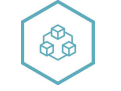

#### Сложное просто

Россия Белгородская обл. 309510, г. Старый Оскол, Мичурина 1, тех. Поддержка пн.-пт. 9:00-17:00, mail: service@plcinger.ru, site: www.plcinger.ru, тел. +7(930)333-49-30

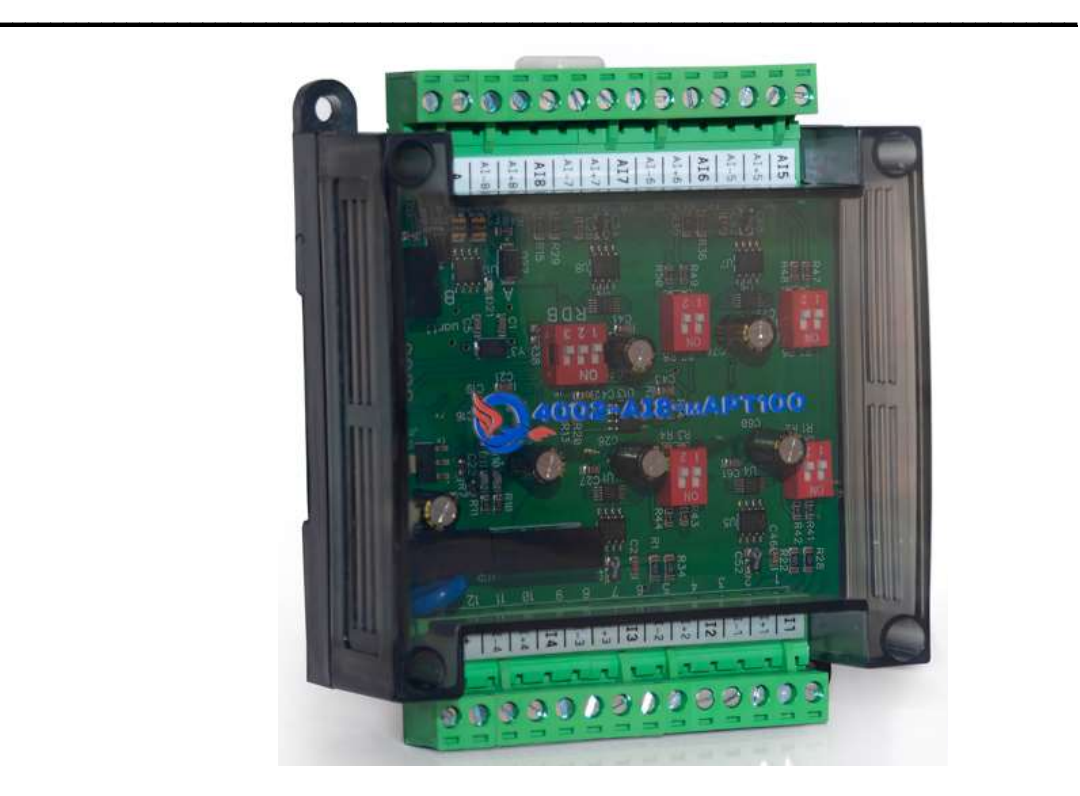

# Модуль ввода аналоговых сигналов Modbus

Руководство по эксплуатации

4002-AI8-mAPT100.

г. Старый Оскол 2023 г.

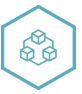

# Оглавление

 $\backslash$  $\overline{1}$ 

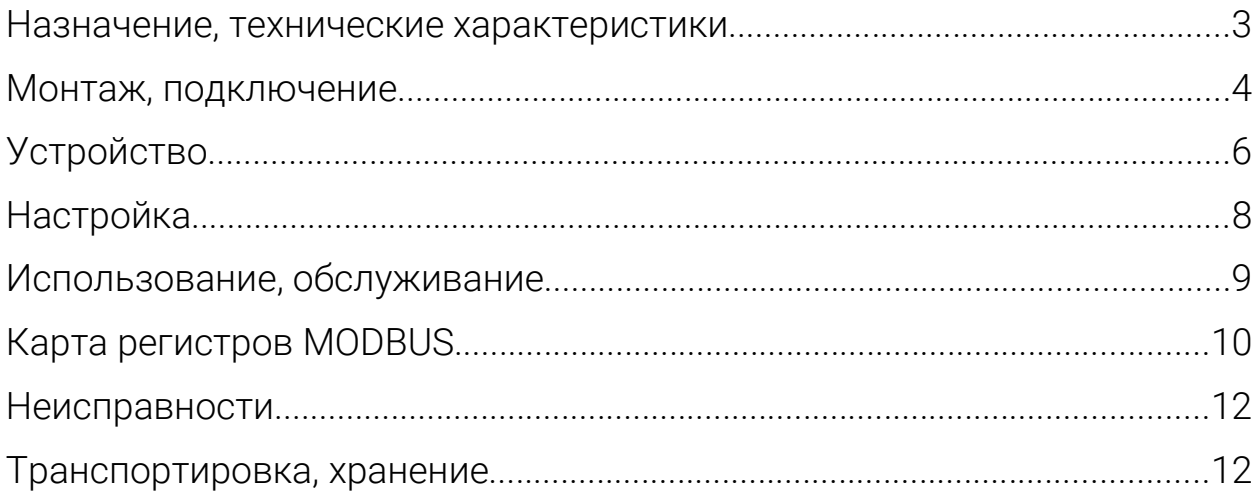

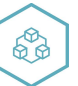

## Назначение, технические характеристики

Модуль предназначен для использования в системах управления техпроцессами в отраслях промышленности.

Работает по протоколу обмена MODBUS RTU slave. Интерфейс RS485 с гальванической изоляцией.

Для конфигурирования используется программа ConfigAI.

Содержит 8 каналов аналоговых входных сигналов.

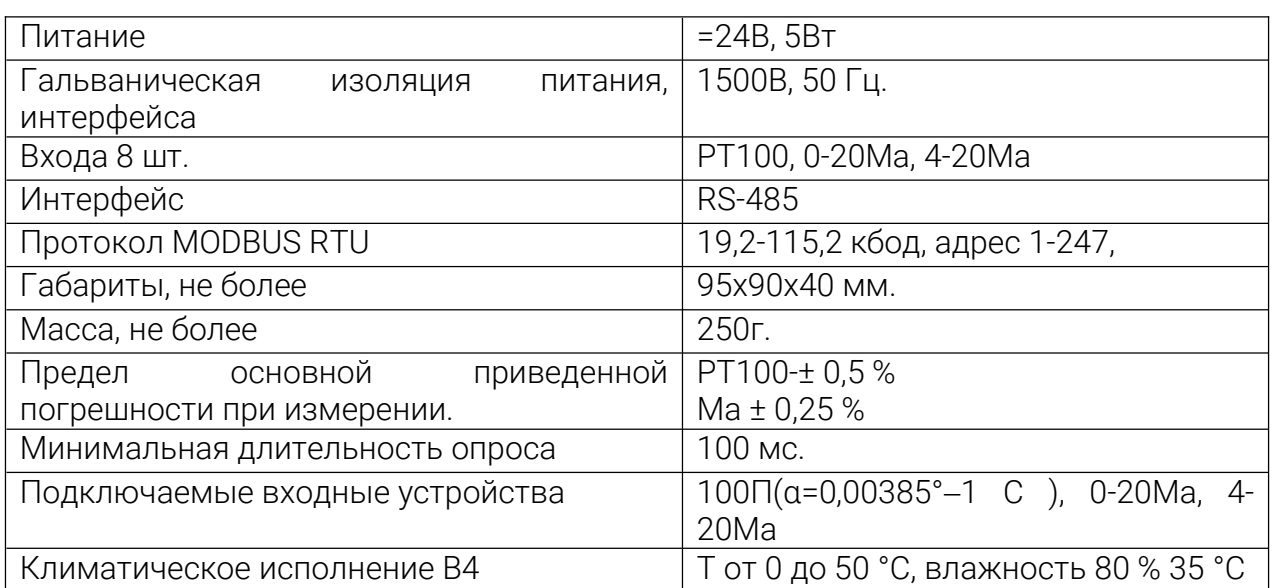

Таблица 1. Характеристики модуля:

Модуль рассчитан на установку в закрытых взрывобезопасных помещениях без агрессивных паров и газов при атмосферном давлении.

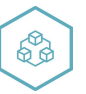

#### Монтаж, подключение

Прибор монтируется на 35 DIN-рейке или на вертикальной поверхности с помощью винтов М3 (не комплектуется).

Прибор следует монтировать в шкафу, конструкция которого должна защищать от попадания в него влаги. Не допускается попадание влаги на контакты выходного разъема и внутренние элементы прибора. Запрещается использование прибора в агрессивных средах с содержанием в атмосфере кислот, щелочей, масел и т. п., рядом с источниками тепла.

Электрические соединения осуществляются с помощью разъемных клеммников. Клеммы рассчитаны на подключение проводов с максимальным сечением 2,5 мм2.

Питание модуля 24в постоянного напряжения.

Интерфейсные цепи RS485 следует прокладывать отдельно от силовых.

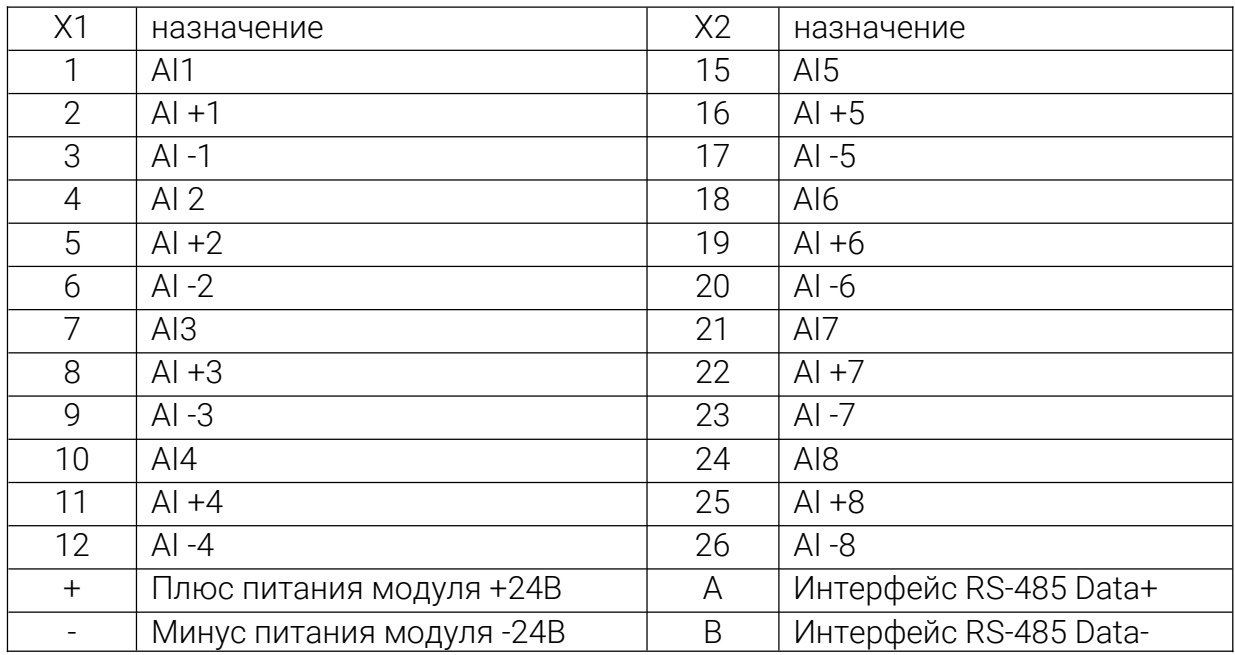

Таблица 2. Назначение клеммников:

Приборы должны устанавливаться в щитах управления, доступных только квалифицированным специалистам. Любые подключения к прибору и работы по его техническому обслуживанию производятся только при отключенном питании прибора и подключенных к нему устройств.

При эксплуатации, техническом обслуживании и поверке следует соблюдать требования «Правил эксплуатации электроустановок потребителей» и «Правил охраны труда при эксплуатации электроустановок потребителей».

Для обеспечения надежности электрических соединений рекомендуется использовать медные многожильные провода. Концы проводов следует обжать в наконечники.

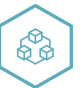

Конструкция клеммников позволяет оперативно заменить прибор без демонтажа подключенных к нему внешних линий связи.

Для этого следует:

- Обесточить все линии связи, подходящие к прибору, в том числе линии питания.

- Отделить съемную часть колодки от прибора вместе с подключенными внешними линиями связи с помощью отвертки или другого подходящего инструмента.

- Снять прибор с DIN-рейки, а на его место установить другой с предварительно удаленной разъемной частью клемм.

- Подсоединить к установленному прибору снятую часть клемм с подключенными внешними линиями связи.

Длина линий проводников, не более 100 метров, сопротивление не более 15 ом

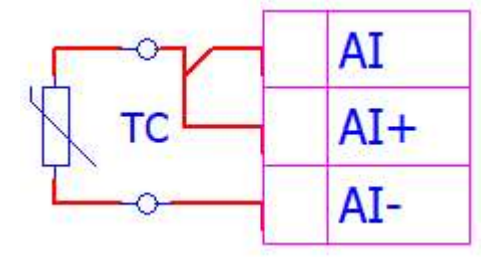

Рис. 1 – схема подключения ТС по трехпроводной схеме

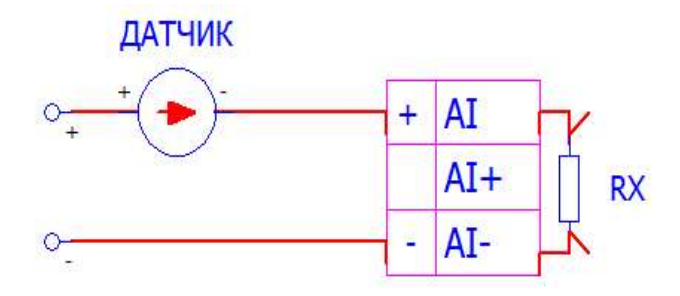

Рис. 2 – Схема подключения активного датчика с токовым выходом 0…20 или 4… 20 мА  $(Rm = 49.9 \text{ OM} \pm 0.1 \text{ %})$ 

# Устройство

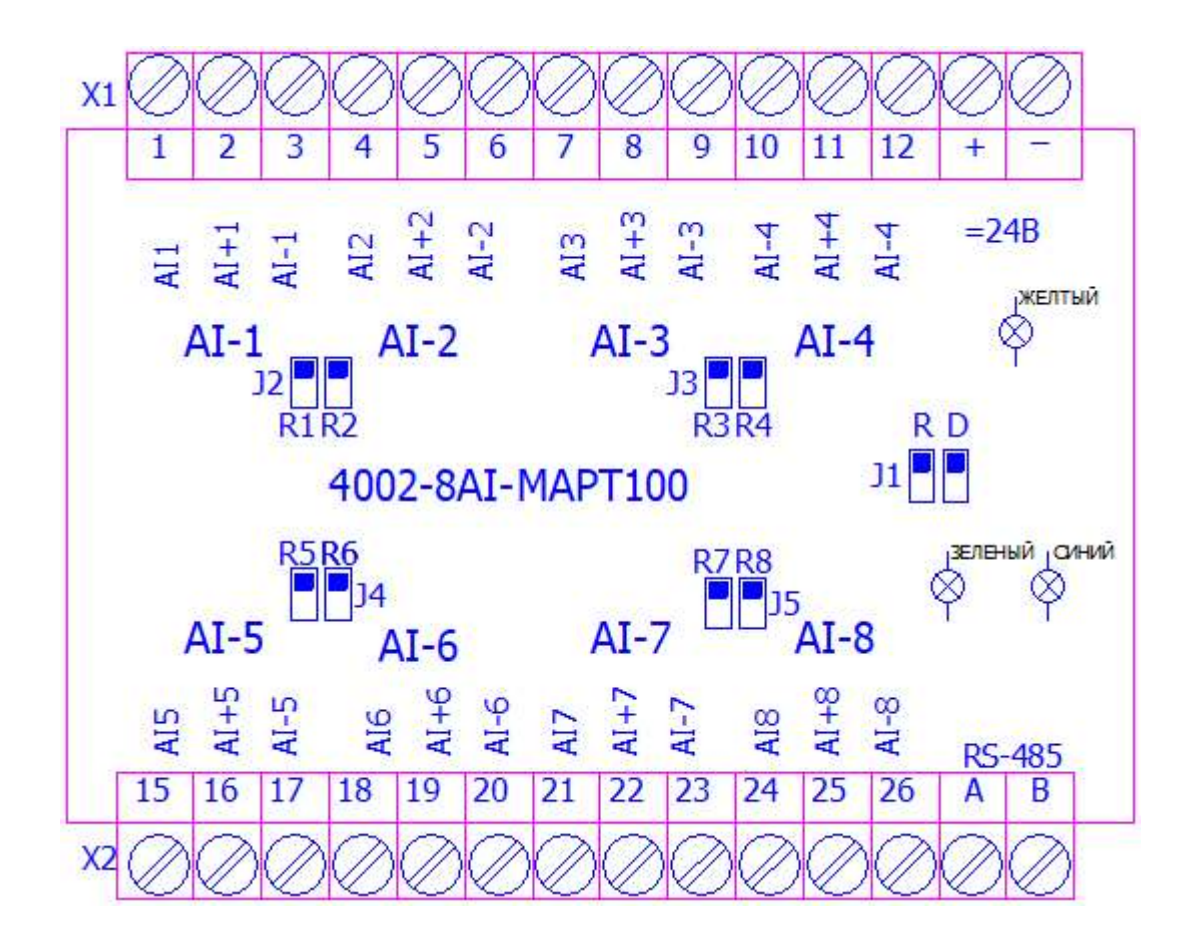

рис.1

Индикация размещена на печатной плате рис.1:

желтый – наличие питания модуля, светится, питание подано на прибор;

зеленый – прием данных по интерфейсу RS-485, мигает при получении телеграммы для данного блока;

синий – передача данных по интерфейсу RS-485, мигает при передаче телеграммы; J2 –J5 Rx – подключение шунтируещего резистора при использовании входа на сигнал 0-20 Ма.

J1 –D джампер сброса параметров интерфейса RS-485 модуля к заводским настройкам.

J1 –R джампер установки терминального резистора 120 ом интерфейса RS-485.

88

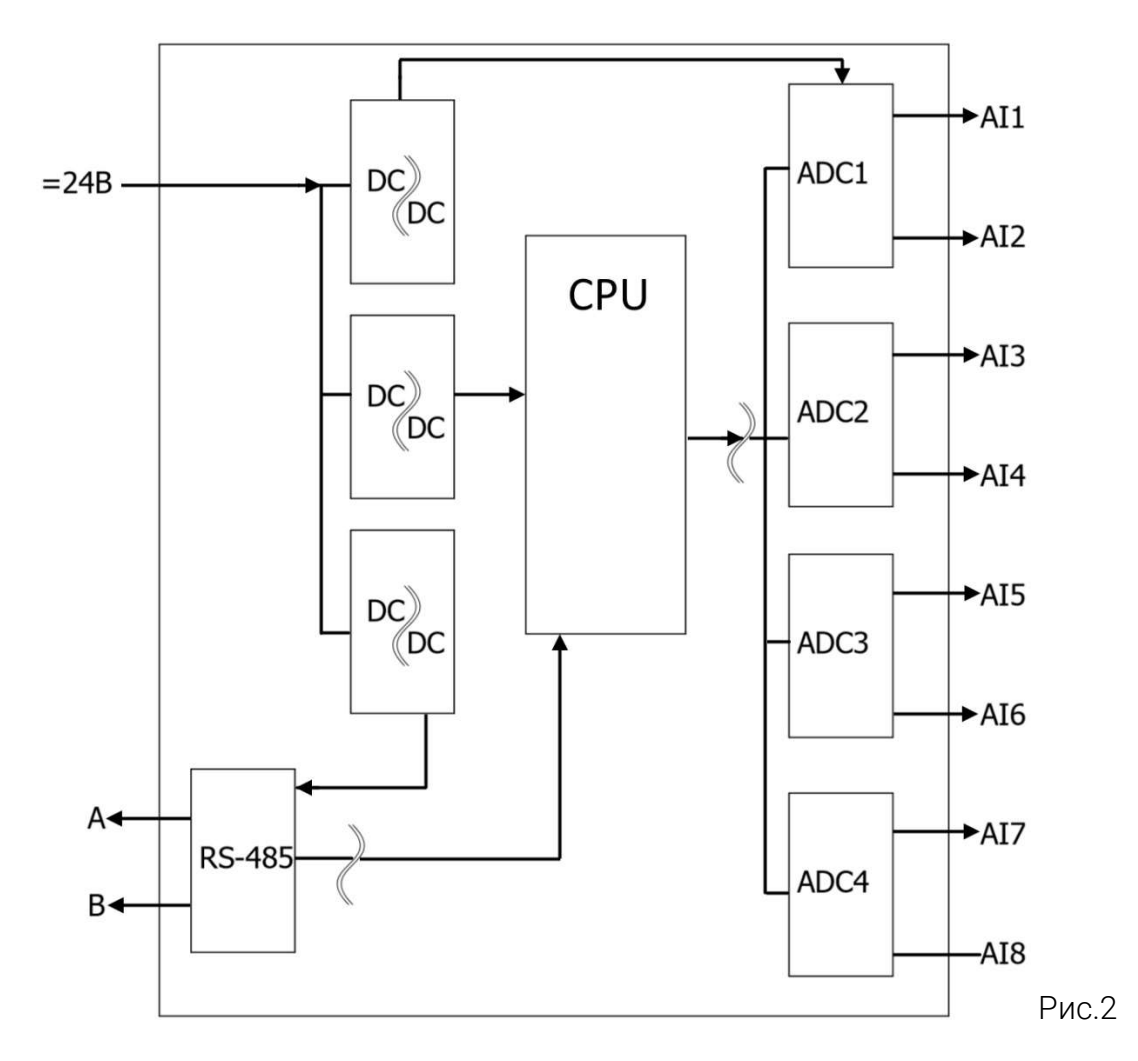

Функциональная схема: Рис.2

В модуле использован микроконтроллер, программа которого содержит сторожевой таймер, контроль обмена с мастером сети MODBUS. Интерфейс RS-485 имеет гальваническую изоляцию по питанию и выходу.

88

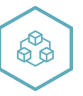

# Настройка

В случае изменения температуры окружающего воздуха с низкой на высокую в приборе возможно образование конденсата. Чтобы избежать выхода прибора из строя рекомендуется выдержать прибор в выключенном состоянии не менее 3 часов.

Настройка прибора осуществляется с персонального компьютера в программе ConfigAI

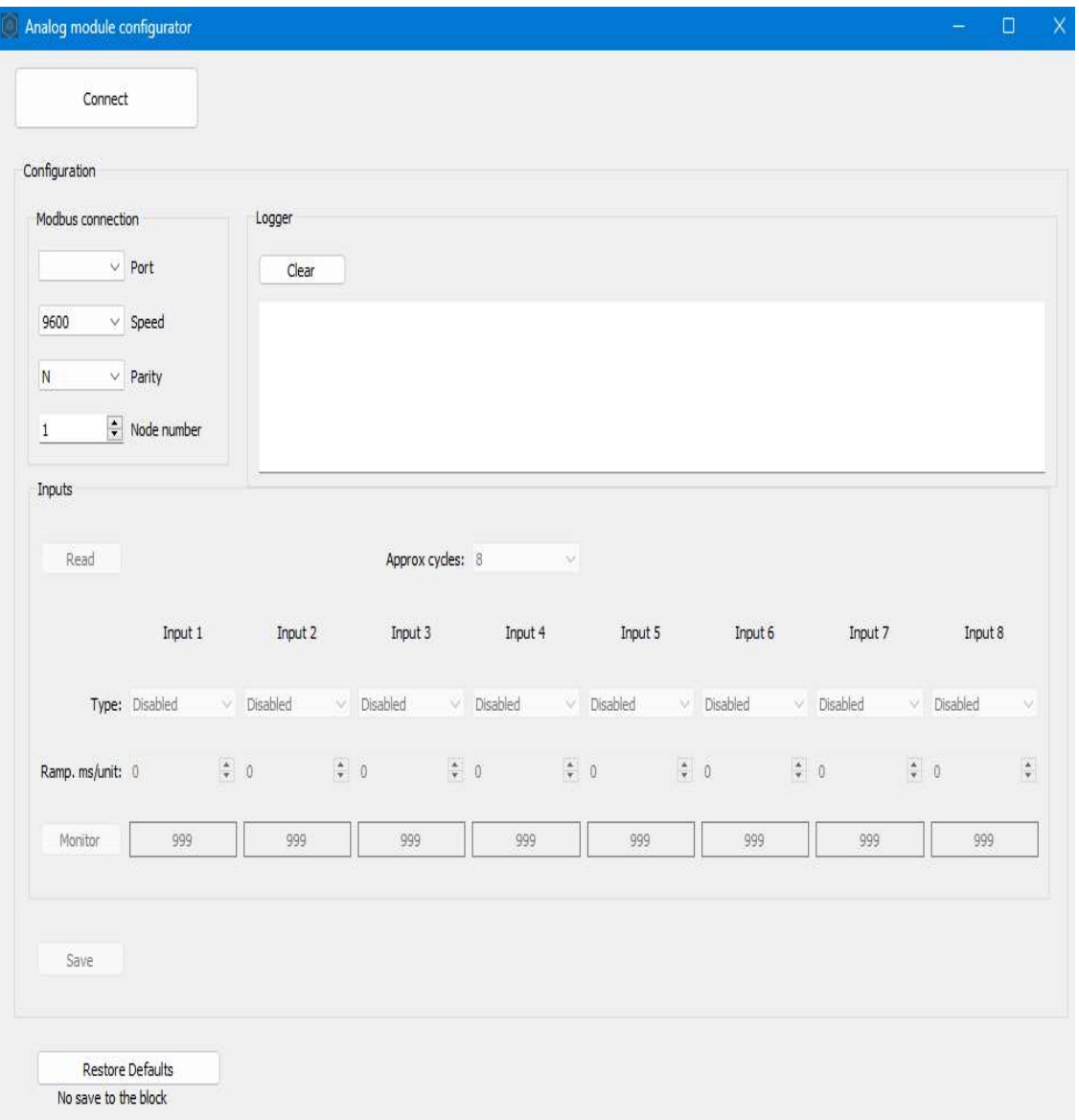

рис. 3

- Подключить модуль к компьютеру через адаптер RS-485 в RS-232(не входит в комплект поставки);

- Запитать модуль;

- Запустить программу ConfigAI;

- Проверить в диспетчере устройств Windows какой СОМ-порт был присвоен адаптеру;

- Настроить параметры (Подключение ПЛК), подключить

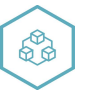

- Установить тип входов, время фильтра, сохранить;

- Настроить необходимые параметры в сети MODBUS, скорость, адрес, сохранить;

При первом подключении установить параметры: скорость 9600, формат данных 8N1, адрес 1.

При неизвестных сетевом адресе модуля или скорости сетевого обмена для сброса к заводским настройкам, необходимо установить и снять джампер J1 D на подключенном к питанию модуле.

## Использование, обслуживание

В рабочем режиме прибор повторяет следующую последовательность (рабочий цикл):

начало цикла;

считывание входов;

получение телеграммы от мастера сети MODBUS;

отправка телеграммы мастеру сети MODBUS;

переход в начало цикла.

Техническое обслуживание прибора проводится не реже одного раза в 6 месяцев, необходимо:

- проверить крепление модуля;
- протянуть винтовые соединения;
- удалить пыль и грязь с клеммников модуля.

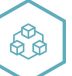

# Карта регистров MODBUS

#### Таблица 3, карта регистров MODBUS

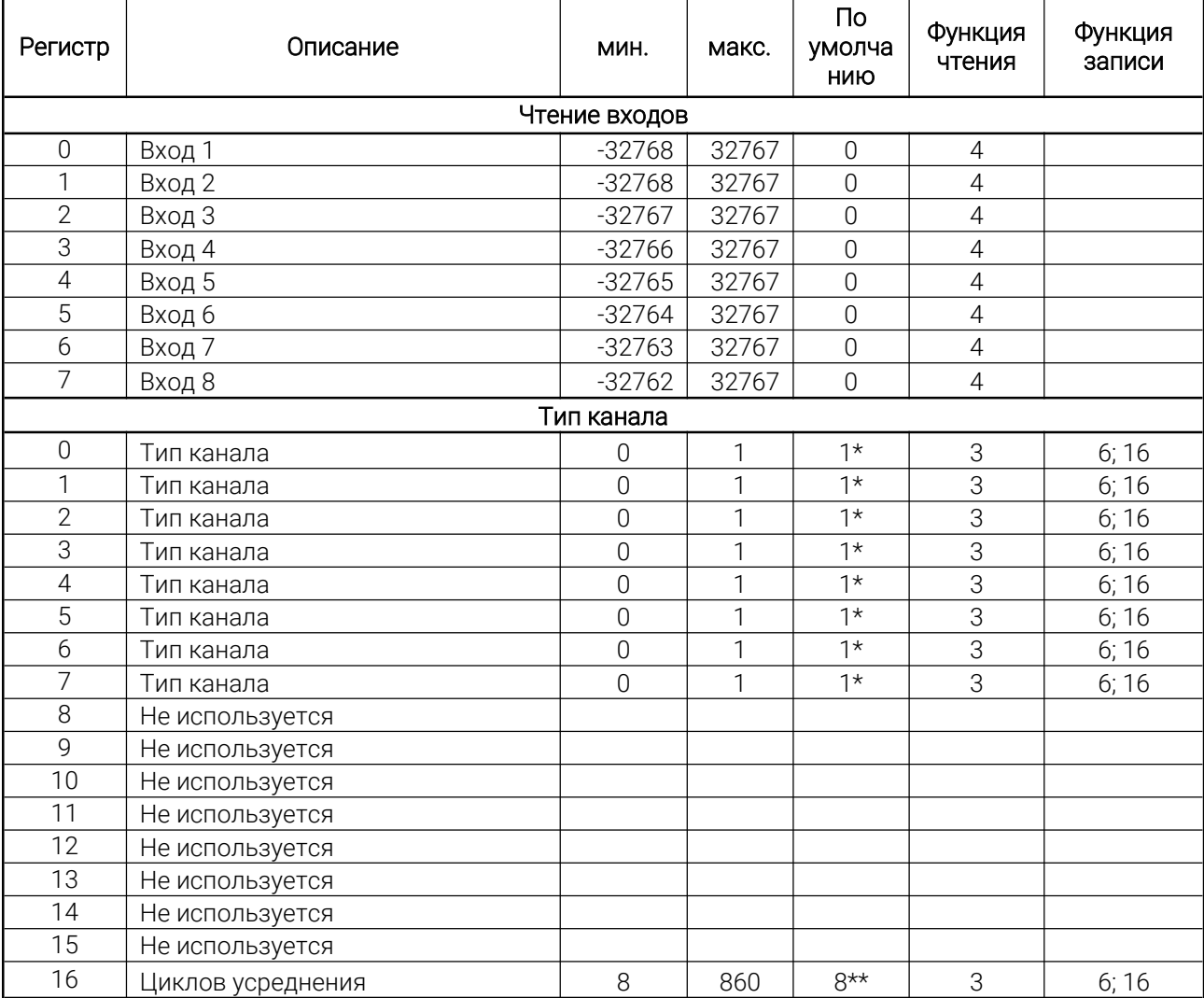

\*0 — Канал отключен.

 $*1 -$ Pt100  $\alpha = 0.00385$ ;

\*2 — 0-20мА (можно использовать также как 4-20мА).

\*\*Возможные значения: 8/16/32/64/128/250/475/860.

Показания с датчика считываются число «Циклов усреднения» раз, суммируются и делятся на число «Циклов усреднения». Это нужно для снижения влияния помех.Чем ниже число тем быстрее опрос но хуже точность из-за влияния помех.

100 циклов занимает примерно 200 миллисекунд (каждый канал). Если вам не хватает быстродействия блока, можно снизить это значение ухудшив тем самым помехоустойчивость, но повысив быстродействие.

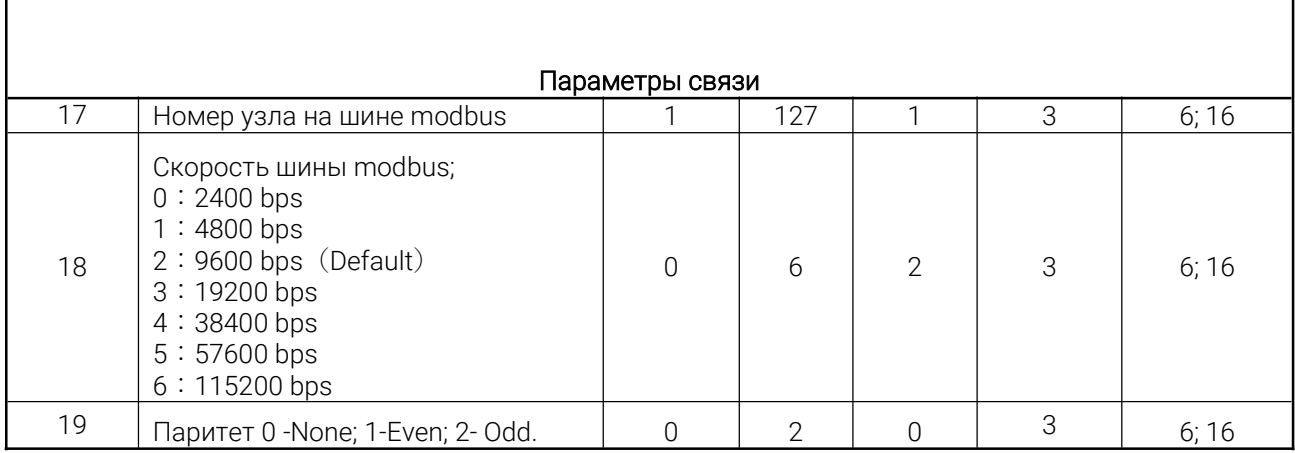

Если канал отключен в него записывается специальное число (-10000).

В случае измерения тока 0-20мА значения будут находиться диапазоне 0-2000 (возможно немного больше при перегрузе подключенного датчика), что соответствует току 0 - 20 (показания/100).

Контроль исправности канала 4-20мА осуществлять проверкой вхождения в диапазон тока с небольшим запасом, например: ok = (ток> 390 AND ток <2100)

Возможно появление специального значения (-10000) в случае внутреннего повреждения блока.

В случае термосопротивлений Pt100 с α=0.00385 значения будут находиться в диапазоне -2000 - +7500, что соответствует градусам -200 - +750 (показания/10), Специальное значение (-10000) означает повреждение канала датчика либо внутреннее повреждение блока.

Тип канала:

 $\mathsf{l}$ 

Записываемые параметры сохраняемые при сбросе питания. Ресурс памяти примерно 10000 циклов записи. Защита от слишком частой записи имеется, тем не менее циклической записи следует избегать. (holding registers)

## Неисправности

Таблица 4, неисправности и их устранение

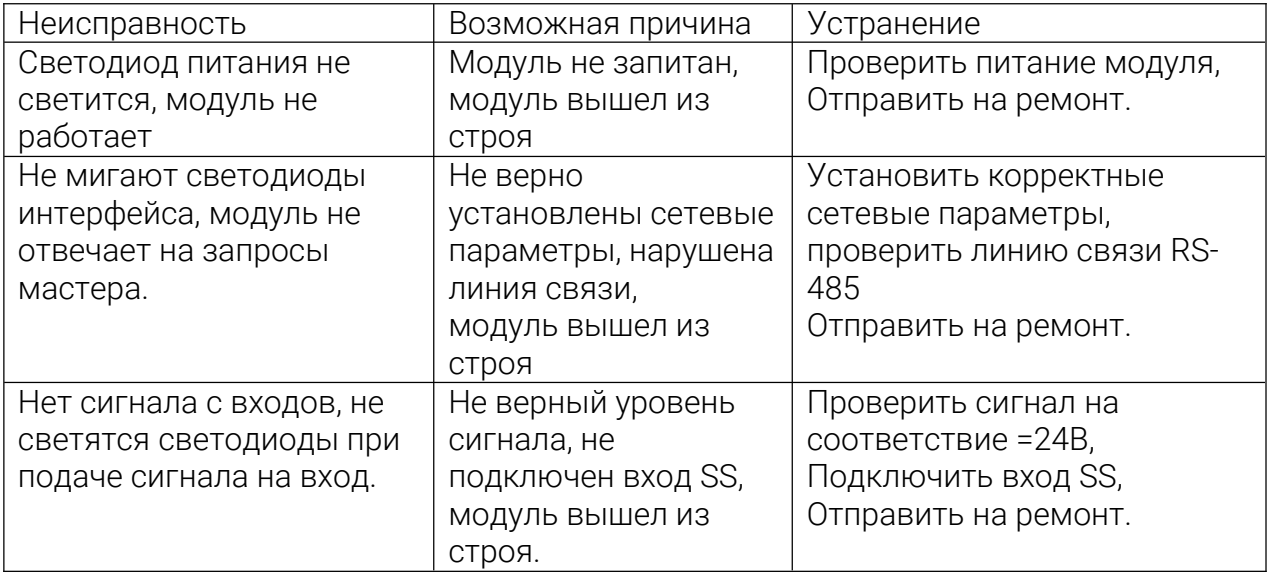

## Транспортировка, хранение

Модуль должен транспортироваться в условиях:

- Температура окружающего воздуха от минус 55 °С до плюс 70 °С;

- Относительная влажность воздуха до 95 % при температуре 35 °С.

- Модуль должен транспортироваться железнодорожным или автомобильным транспортом в транспортной таре при условии защиты от прямого воздействия атмосферных осадков. Не допускается бросание модуля.

Модуль должен храниться в складских помещениях в картонных коробках в следующих условиях:

-Температура окружающего воздуха от 0 до 50 °С;

- Относительная влажность воздуха до 95 % при температуре 35 °С;

- Атмосфера помещения не должен содержать пыли, паров кислот и щелочей, а также газов, вызывающих коррозию.

Модуль упаковывается в коробку из гофрированного картона.